**00054881 00054886** (SIRIUM2000AMBT)

**00054882 00054887** (SIRIUM2100AMBT)

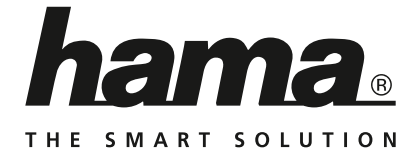

# **"SIRIUM2000AMBT/SIRIUM2100AMBT" Smart Speaker**

**Smart-Speaker "SIRIUM2000AMBT/SIRIUM2100AMBT"**

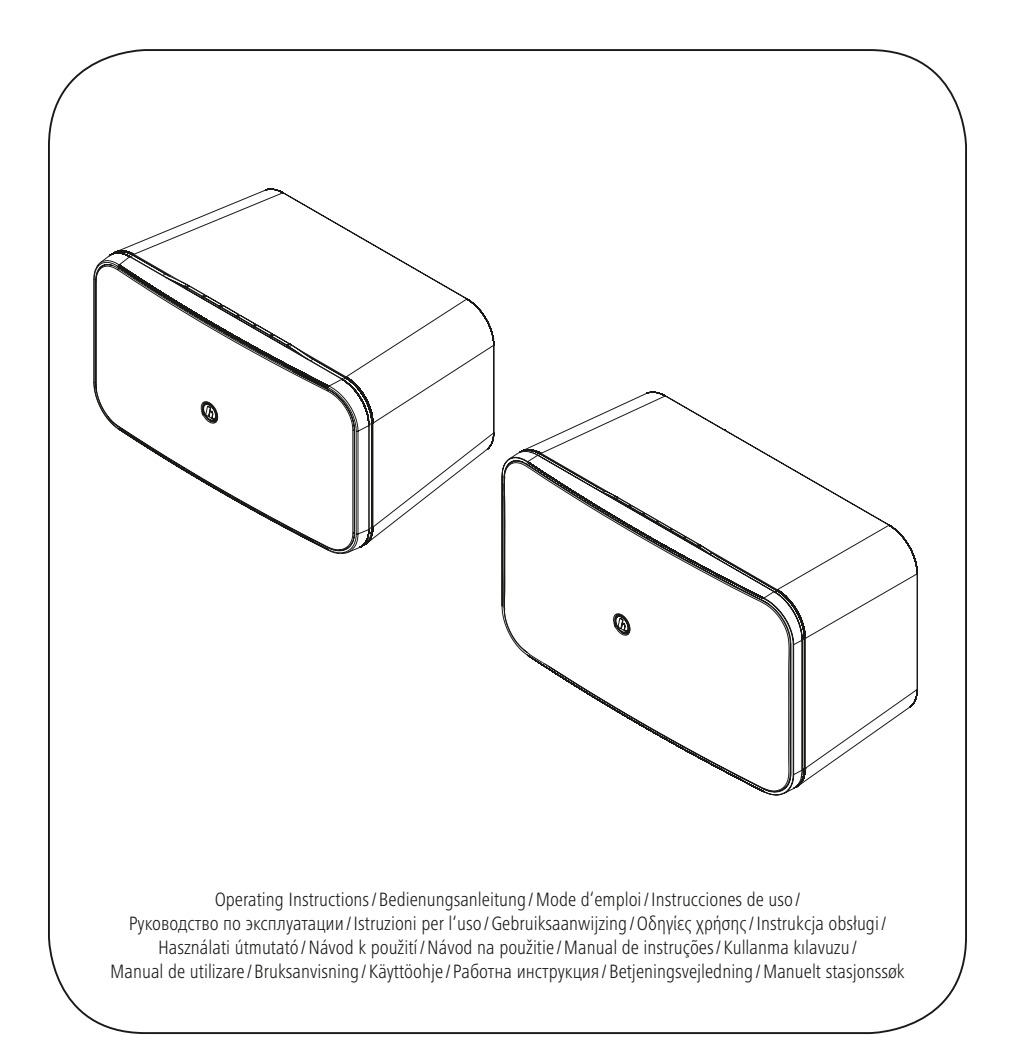

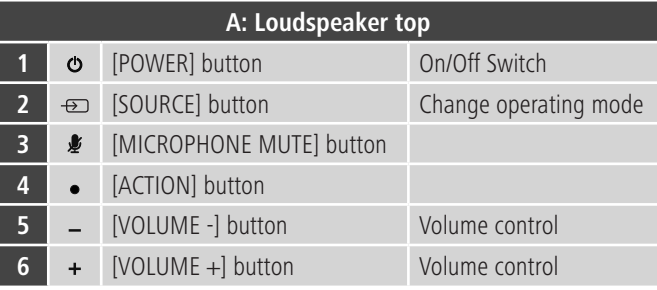

# **B: Loudspeaker front**

Status LED

Status LED update

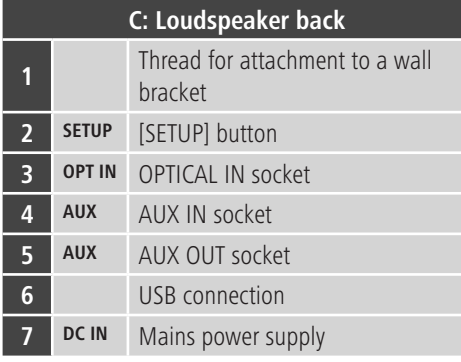

## **Behaviour of the LED indicator**

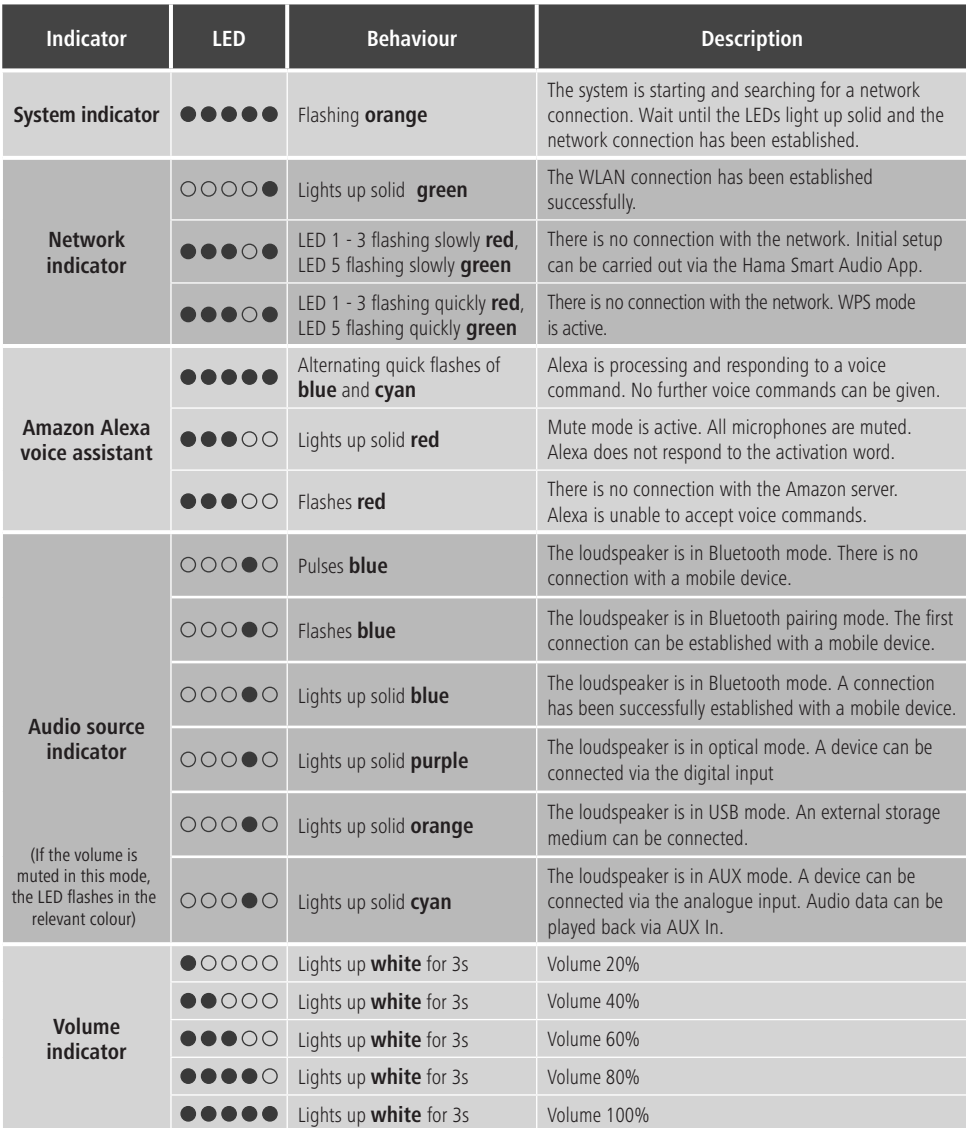

## **Note**

• For reasons of environmental protection and to save valuable raw materials, the brightness of the LED is dimmed after 15 minutes of no commands being issued. If a command is then issued, the brightness of the LED display is restored to its original setting.

## $\bigcirc$

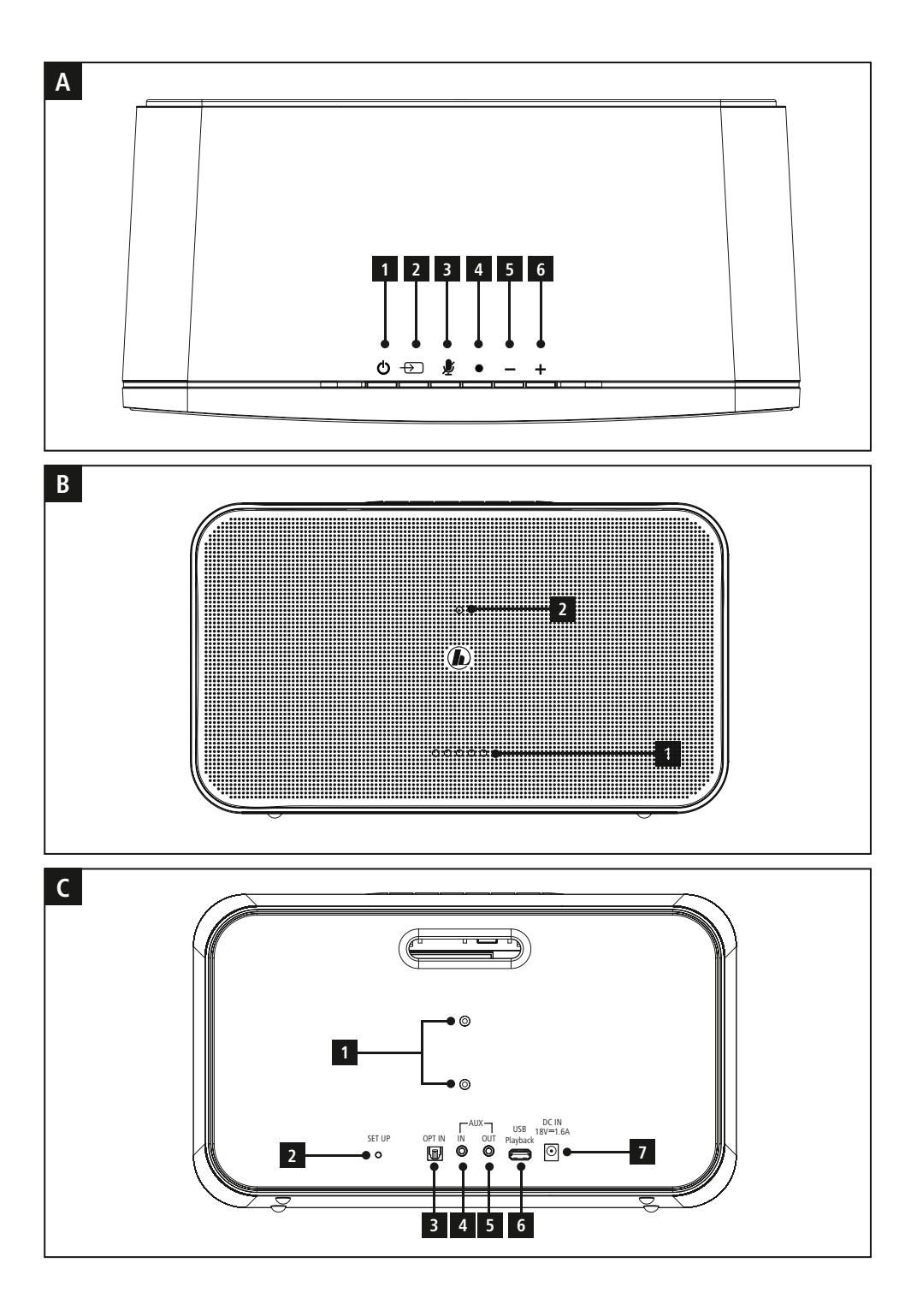

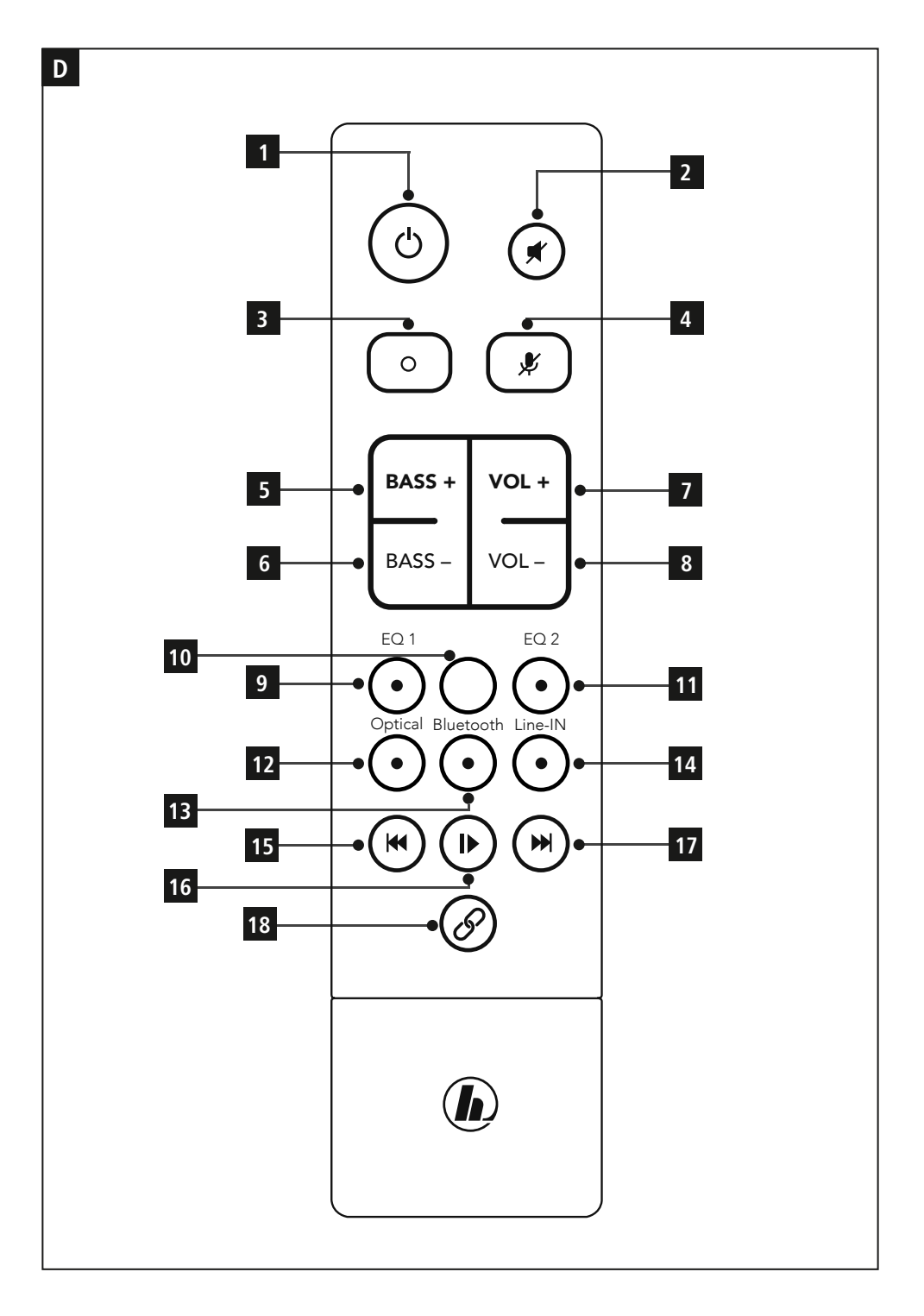

# 00054881/00054886 SIRIUM2000AMBT **Technical Data**

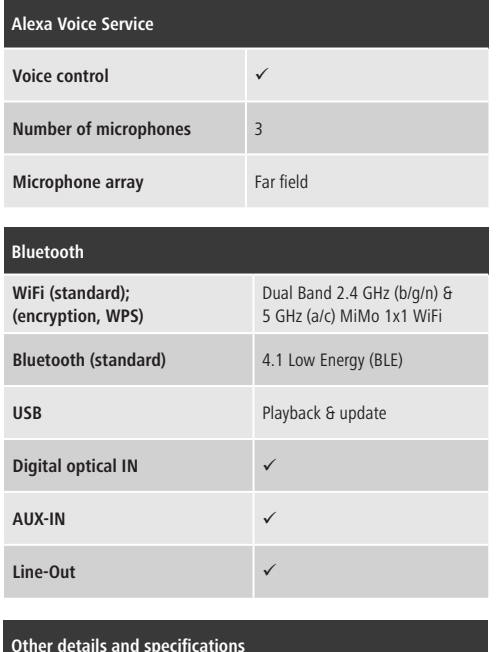

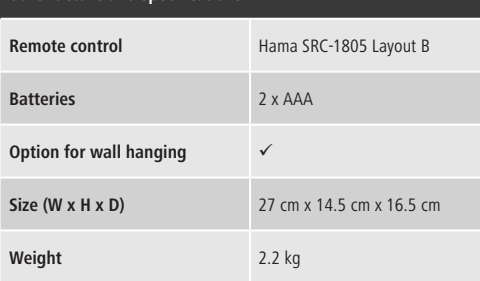

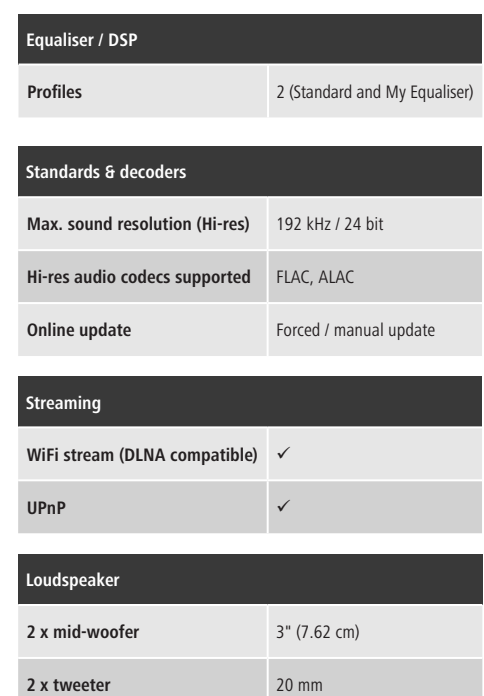

**Amplifier class** Class D (TAS5754)

## 00054882/00054887 SIRIUM2100AMBT **Technical Data**

**Weight** 5.0 kg

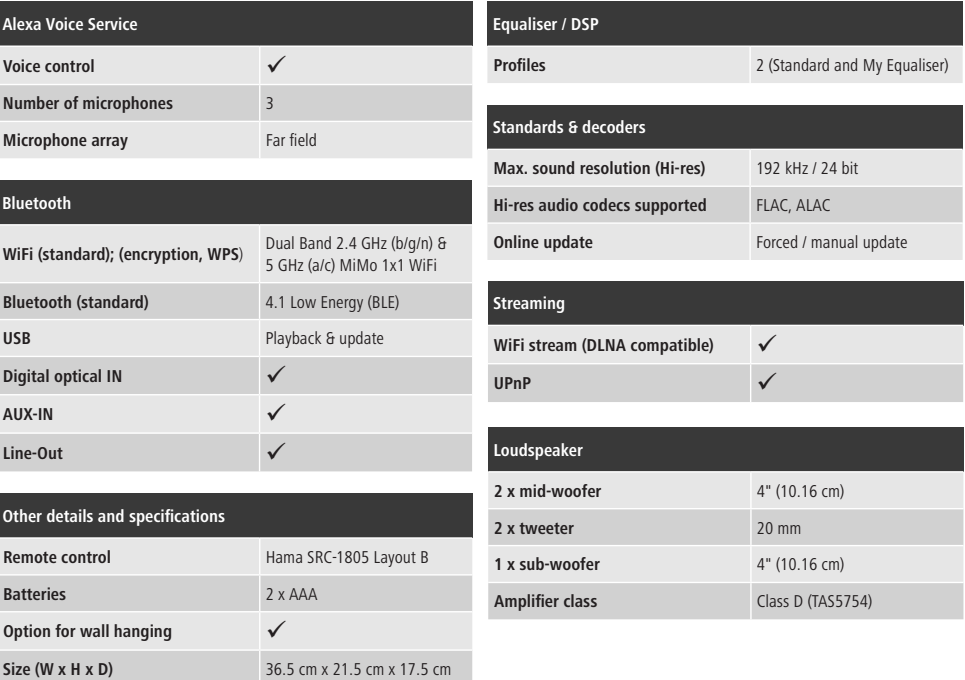

# **GB** Operating Instructions

Thank you for choosing a Hama product. Take your time and read the following instructions and information completely. Please keep these instructions in a safe place for future reference. If you sell the device, please pass these operating instructions on to the new owner.

## **1. Explanation of warning symbols and notes**

## **Risk of electric shock**

This symbol indicates product parts energized with a dangerous voltage of sufficient magnitude to constitute a risk of electric shock.

## **Warning**

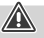

A

This symbol is used to indicate safety instructions or to draw your attention to specific hazards and risks.

## **Note**

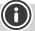

This symbol is used to indicate additional information or important notes.

## **2. Package Contents**

- "SIRIUM2000AMBT/SIRIUM2100AMBT" Hama Smart Speaker
- AC/DC Adapter
- SRC-1805 Layout B Remote Control
- 2 x AAA Batteries
- Quick Reference Guide

## **3. Safety Notes**

- The product is intended only for use inside buildings.
- The product is intended for private, non-commercial use only.
- Protect the product from dirt, moisture and overheating and us it in dry rooms only. As with all electrical devices, this device should be kept out of the reach of children.
- Do not drop the product and do not expose it to any major shocks.
- Do not operate the product outside the power limits given in the technical data.
- Keep the packaging material out of the reach of children due to the risk of suffocation.
- Dispose of packaging material immediately according to locally applicable regulations.
- Do not modify the device in any way. Doing so voids the warranty.

## **Risk of electric shock**

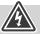

A

- Do not open the device or continue to operate it if it becomes damaged.
- Do not use the product if the AC adapter, adapter cable or power cable is damaged.
- Do not attempt to service or repair the product yourself. Leave any and all service work to qualified experts.

## **Warning - Batteries**

- When inserting batteries, note the correct polarity (+ and - markings) and insert the batteries accordingly. Failure to do so could result in the batteries leaking or exploding.
- Do not allow children to change batteries without supervision.
- Do not mix old and new batteries, or batteries of different types or from different manufacturers.
- Remove batteries from products that are not going to be used for a prolonged period of time.
- Do not short-circuit batteries.
- Do not charge batteries.
- Do not burn batteries.
- Keep batteries out of the reach of children.
- Remove spent batteries from the product and dispose of them without delay.

## **4. Before commissioning**

### **Preparing the remote control for use**

Open the cover on the battery compartment. This can be found on the back of the remote control and can be opened by sliding in the direction indicated. The extent of delivery includes two AAA batteries which must be inserted into the battery compartment for the remote control to work. When inserting the batteries, ensure that they are inserted with the correct polarity. The relevant polarity  $(+ 1 -)$  is marked inside the battery compartment.

## **5. Getting started**

#### **Note**

Use only original accessories (or: accessories approved by Hama) to avoid damage to the product.

## **Warning**

- Only operate the product at a socket that has been approved for the device. The socket must be installed close to the product and must be easily accessible.
- Disconnect the product from the power supply using the On/Off switch – if this is not available, unplug the power cord from the socket.
- When using a multi-socket power strip, make sure that the sum power draw of all the connected devices does not exceed its maximum throughput rating.
- If you will not be using the product for a long period of time, disconnect it from mains power.

## **Switching on**

- Connect the mains lead on the loudspeaker to a properly installed socket.
- The loudspeaker switches on automatically.

## **Note - switching on for the first time**

- When first switched on, the loudspeaker is in "Device setup" mode and the status LEDs (1-5) pulse.
- If setup mode is not active, briefly press the [SETUP] button (2) on the back of the device with a pointed instrument (e.g. a paper clip) to activate WPS mode (flashes rapidly). Alternatively, press and hold the [SETUP] button (2) for around 7 seconds to open an AccessPoint (flashes slowly).
- At the next switch-on, all of the status LEDs (1-5) flash orange until the connections made so far have been restored. Depending on the Internet signal strength, this may take up to 20 seconds.

## **Switching on / off / standby**

- Press [POWER] (1) to switch on the loudspeaker. Alternatively, press [POWER] (1) on the remote control.
- Press [POWER] (1) again on the device or the remote control to switch the loudspeaker off. (Standby)

#### **Note**

• To switch the loudspeaker off completely, disconnect it from the power supply.

G)

O

0

### **Volume adjustment / mute**

- Press [VOLUME -/+] to reduce / increase the volume
- Press [ $[$  (2) on the remote control to mute the loudspeaker.
- Press  $\left[\right]$  (2) again to reset the volume to the value it was prior to being muted.

## **6. Setting up the loudspeaker**

#### **Note**

• To be able to use all of the product's functions, the Amazon Alexa App must also be downloaded and an Amazon account set up. To do this, follow the instructions in the Amazon Alexa App. More information on this can be found at www.amazon.de.

## **6.1. Downloading the Hama Smart Audio App**

## **Note**

- The following operating systems are supported:
	- •iOS 8 or higher
	- •Android 4.4.2 or higher
- Open the iTunes AppStore or Google Play Store on your smartphone
- Use the search term "Hama Smart Audio".
- Download the App as normal and install it on your smartphone. To do this, follow the instructions on your smartphone.

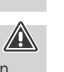

0

 $\curvearrowleft$ 

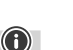

#### **6.2. Setting up the device for the first time with the Hama Smart Audio App (ALEXA function)**

### **WLAN note (wireless network)**

- Ensure that the router is switched on, is functioning correctly and that there is a connection to the Internet / network.
- Activate the WLAN function of your router if it is not already activated.
- Follow your router´s operating instructions as regards the correct functioning of the WLAN connection.
- Ensure that the loudspeaker is in WLAN pairing mode. The status LEDs (1-5) flash.
- If setup mode is not active, briefly press the [SETUP] button (2) on the back of the device with a pointed instrument (e.g. a paper clip) to activate WPS mode (flashes rapidly). Alternatively, press and hold the [SETUP] button (2) for around 7 seconds to open an AccessPoint (flashes slowly).
- Ensure that the Hama Smart Audio App is installed on your smartphone and that all updates have been installed.
- Open the Hama Smart Audio App and touch [Setup].

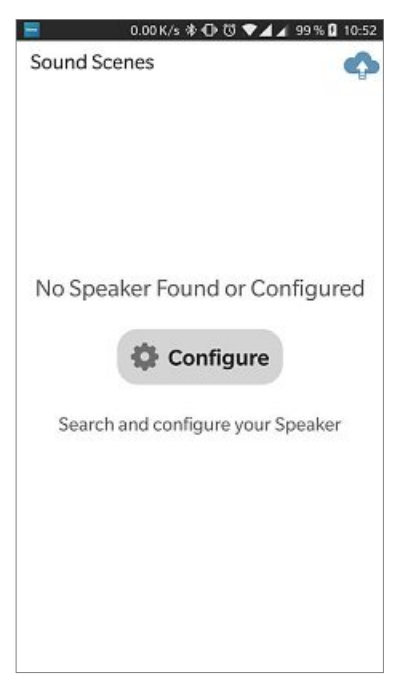

• Then touch [Add speaker].

 $\bigcirc$ 

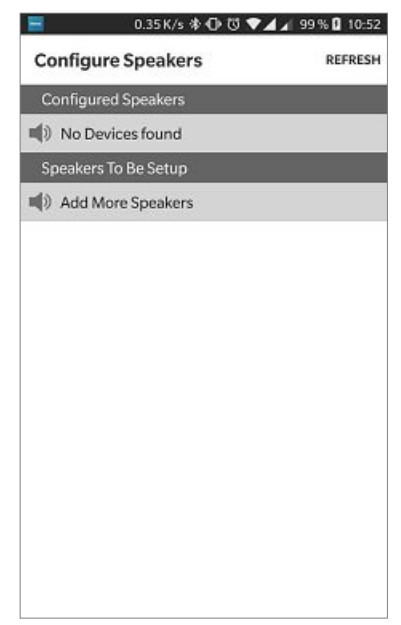

• Open your smartphone's WLAN settings by touching [WLAN settings].

0.08K/s 参 ① 罚 ▼ 4 』99% □ 10:52

#### **Speaker Setup**

Speaker Accessory Configuration

1. Tap the "Open Settings" in the bottom and tap on Wi-Fi item in Settings menu.

2. Select "SIRIUMSetup\_XXXX" from the list of networks.

3. Return to Hama app and press "Next" to continue.

OPEN SETTINGS

• In your smartphone's WLAN settings, search for the **Hama SIRIUM2000AMBT/SIRIUM2100AMBT loudspeaker**.

#### **Note**

• The loudspeaker generates its own WLAN network bearing the name SIRIUMSetup and the first six digits of the MAC address (e.g. SIRIUMSetup\_E69EBB). This WLAN does not require a password.

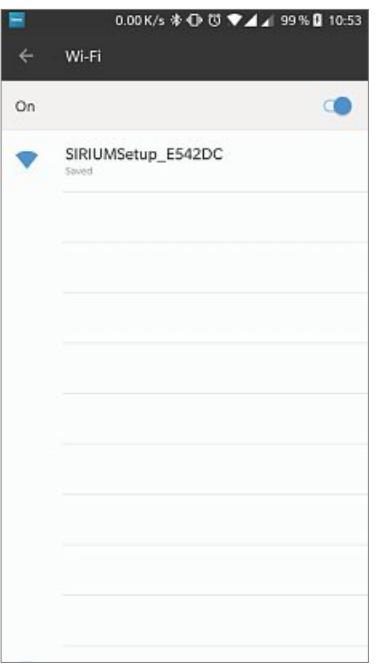

- Connect your smartphone with the loudspeaker.
- Now return to the Hama Smart Audio App on your smartphone.
- Select the required WLAN name (SSID) with which you wish to connect the loudspeaker.
- Now also enter your network key if necessary and confirm with [Done].

#### **Note**

 $\bigcirc$ 

- Often the Pre-Shared Key is printed on the back of the router / AP.
- When entering the key, take notice of capitalisation.

 $\bigcirc$ 

• Confirm the selected settings by touching [Confirm].

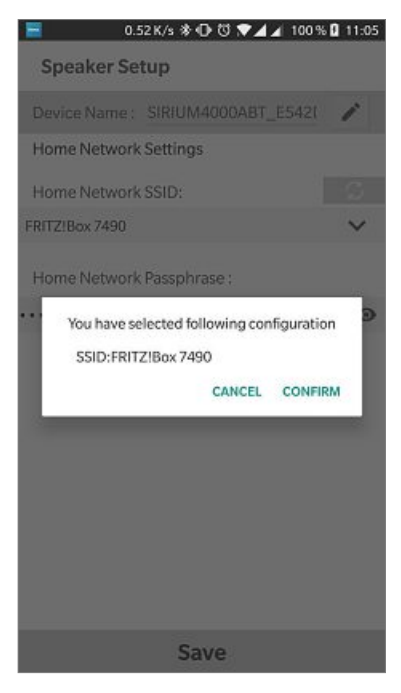

• The loudspeaker now connects to the network. After successful connection, "Loudspeaker configured successfully" appears on the smartphone.

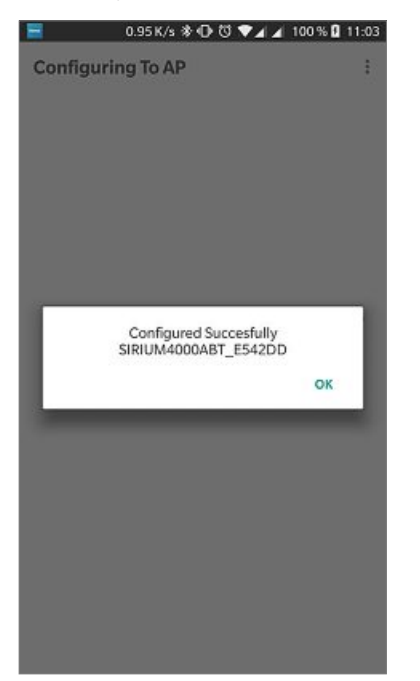

#### **Note**

- With iOS, the App may need to be closed and restarted. Then follow the two steps below.
- The sound bar that has been set up should now appear in the main menu. Press on the loudspeaker icon.
- Touch [**Sources**] at the bottom edge of the screen to establish a connection with your Amazon account.
- Then touch the [**Amazon Alexa**] button.

• Touch [SIGN IN WITH AMAZON] to open the web browser to enter your access details.

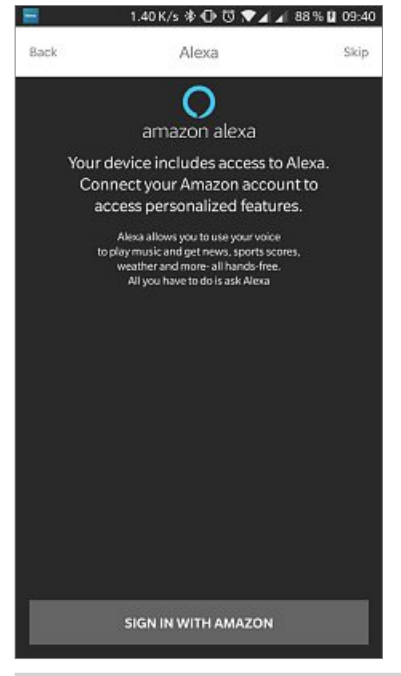

#### **Note**

 $\bigcirc$ 

- If the Amazon Shopping App has already been installed and set up on your smartphone, the following steps are skipped.
- Using your smartphone's keypad, enter the access details for your Amazon account and confirm your entries with Login.
- Alternatively, tap [**Create new Amazon account**] to create a new Amazon account.
- Following successful login, you will return to the Hama Smart Audio App.

 $\bigcirc$ 

• Now choose the language to which Alexa is to respond in future.

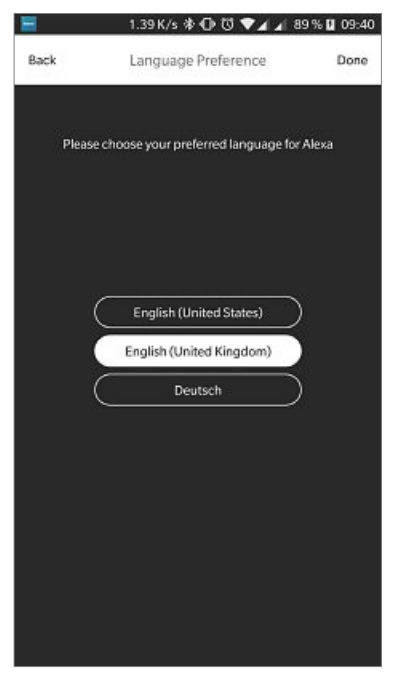

- Open the Amazon Alexa App and if necessary re-enter your access details. You should then find the loudspeaker in your active devices.
- Then adjust your personalised settings (time zone, device name, etc.) in the Amazon Alexa App. Further information on this can be found at www.amazon.com -> Help and Customer Service.

#### **Note**

- $\left( \bigcap \right)$
- Please note that location information for queries (e.g. "What is the weather going to be like") will only work correctly if the correct location information has been entered into the Alexa App.
- You can now use Alexa as described in Section 12.

## **7. Initial Bluetooth** ® **connection (pairing)**

You can pair your devices with the loudspeaker using Bluetooth and use this as a playback device for audio signals. Playback is controlled directly via the device or the remote control. The volume can also be controlled directly on the loudspeaker.

6

#### **Note - Bluetooth®**

- Check whether your mobile device (smartphone, tablet PC. etc.) is Bluetooth capable.
- Note that the maximum range for *Bluetooth*® is 10 metres without obstacles such as walls, people, etc.
- The connection may be disrupted by other *Bluetooth*® devices/connections in the vicinity.
- The loudspeaker can only ever be paired with one device at a time.
- Note that compatibility depends on the supported Bluetooth<sup>®</sup> profiles as well as the *Bluetooth*<sup>®</sup> versions being used. (See: Technical data, operating manual of the device being used)
- Ensure that your Bluetooth-enabled device is switched on and that Bluetooth is activated.
- Activate Bluetooth mode by repeatedly pressing the [SOURCE] button (2) on the loudspeaker.
- Alternatively, press [Bluetooth] (13) on the remote control.
- The Bluetooth status LED (4) starts to pulse blue.
- Press and hold the [SOURCE] button (2) for around 2 seconds to activate pairing mode. The Bluetooth status LED (4) starts to flash blue and a signal tone sounds.
- Open the Bluetooth settings on your device and wait until the list of found Bluetooth devices shows Hama SIRIUM2000AMBT/SIRIUM2100AMBT.
- If necessary, start searching for Bluetooth devices on your device.
- Select the Hama SIRIUM2000AMBT/SIRIUM2100AMBT loudspeaker in the list of available devices and wait until the loudspeaker is shown as connected in your device's Bluetooth settings.
- The Bluetooth status LED (4) now lights up solid blue.
- Start and control the audio playback accordingly via the device or remote control.

#### **Note - Bluetooth® password**

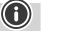

Some devices require a password in order to connect to another *Bluetooth*® device.

• If your device requests a password to connect to the loudspeaker, enter **0000**.

## **7.1 Automatic Bluetooth** ® **connection (after successful pairing)**

• Devices that have already been paired with the loudspeaker are stored automatically on the loudspeaker.

#### **Note - connection impaired**

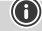

After the loudspeaker and device have been paired, a connection is established automatically. If the *Bluetooth*® connection is not established automatically, check the following:

- Check the *Bluetooth*® settings of your device to see whether SIRIUM2000AMBT/SIRIUM2100AMBT is connected. If not, repeat the steps listed under *Bluetooth*® pairing.
- Check that your device and the loudspeaker are less than 10 metres apart. If not, move them closer together.
- Check whether obstacles are impairing the range. If so, move the devices closer together.

## **7.2 Terminating the Bluetooth ® connection**

- Change to a different mode to terminate the *Bluetooth*® connection between the loudspeaker and the device.
- Alternatively, you can terminate the connection manually on your device.

## **8. Connection via Auxiliary In / Auxiliary Out**

You can connect mobile devices (such as smartphones, tablet PCs, MP3 players, etc.) and older analogue sources (CD/DVD player, etc.) to the loudspeaker via the analogue audio input and play their audio signal via the loudspeaker. Here, you have the option to connect via a 3.5 mm audio cable (jack cable).

Further loudspeakers can be connected via the analogue audio output (5), via which the audio signal is also played.

#### **Note**

- Switch the loudspeaker off before connecting a device to it.
- Do not bend or crush the cable.
- For playback via the AUX-In socket, connect your device via the AUX-In socket (4) using a 3.5 mm audio cable (jack cable) to the loudspeaker and select AUX mode.

⋒

0

- For playback via the AUX-Out socket, connect further loudspeakers / an amplifier, for example, via the AUX-Out socket (5) using a 3.5 mm audio cable (jack cable) to the loudspeaker and select AUX mode.
- Press [POWER] (1) to switch on the loudspeaker.
- Activate AUX mode by repeatedly pressing the [SOURCE] button (2) on the loudspeaker.
- The status LED (4) lights up cyan when AUX mode has been selected.
- Start and control audio playback accordingly via the connected device.
- Alternatively, press [LINE IN] (14) on the remote control.

## **9. Connection via Optical-IN**

The loudspeaker's digital audio input allows you to connect your device (e.g. TV) and play its audio signal via the loudspeaker.

#### **Note**

- Switch the loudspeaker off before connecting a device to it.
- Before connection, remove the safety caps from both ends of the optical signal cable.
- Do not bend or crush the cable.
- For playback via the optical audio connection, connect an optical signal cable to the optical audio input on the loudspeaker and to the optical audio output on your device, and then select Optical mode.
- Press and hold [POWER] (1) for approximately 3 seconds to switch on the loudspeaker.
- Activate Optical mode by repeatedly pressing the [SOURCE] button (2) on the loudspeaker.
- The Optical status LED (4) lights up purple when Optical mode is active.
- Alternatively, press [Optical IN] (12) on the remote control.

## **10. Network streaming**

The loudspeaker allows audio files stored on a PC, tablet or smartphone to be played.

#### **Note**

• Please note that, depending on the source device you are using, other software that allows streaming may be required.

### **10.1 Playback from a computer (streaming)**

You can manage the loudspeaker via your computer and stream music to it from your computer.

#### **Requirements:**

- The loudspeaker and computer must be on the same network.
- The loudspeaker must have been authorised as a playback device on the computer.

# **Proceed as follows: Control Panel -> Network and Internet -> Show network computers and devices**

The loudspeaker should now be listed here.

- Right-click on the icon or designation of the loudspeaker and choose **Allow streaming to this device**.
- Right-click again on the icon or designation of the loudspeaker and choose **Show device website** to change the friendly name of the device.
- A new browser window opens. You can make the desired changes here.

#### **Use:**

- The loudspeaker can now access the PC's shared directories and you can send audio data to the device for playback (streaming).
- The music directory of your music library is enabled as standard.
- Create and manage shared folders using Explorer or Windows Media Player.
- Right-click on the desired music file, choose **Play To**, and then select the loudspeaker's friendly name.
- The loudspeaker begins to play the music file.

## **10.2 Playback via the network**

 $\bigcirc$ 

To access one of the existing network shared files directly from the loudspeaker, proceed as follows:

- Open the Hama Smart Audio App and select the required loudspeaker.
- This takes you to the playback screen and the associated source selection in the footer.

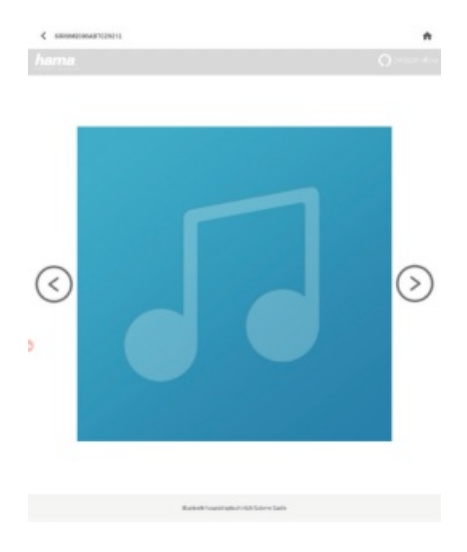

• Touch [Sources] and then [Network devices / Playback sources].

#### Quelle/Inhalt auswählen

- Lokaler Inhalt Amazon Alexa Netzwerkgeräte/Wiedergabequellen Bluetooth
- Ф **USB**
- All of the shared files which the loudspeaker can access now appear.
- Select the relevant directory and required track. If there are multiple files in one directory, these are played in sequence.

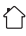

#### **10.3 Playback from a tablet / smartphone**

To access one of the existing network shared files directly from the loudspeaker, proceed as follows:

- Open the Hama Smart Audio App and select the required loudspeaker.
- This takes you to the playback screen and the associated source selection in the footer.

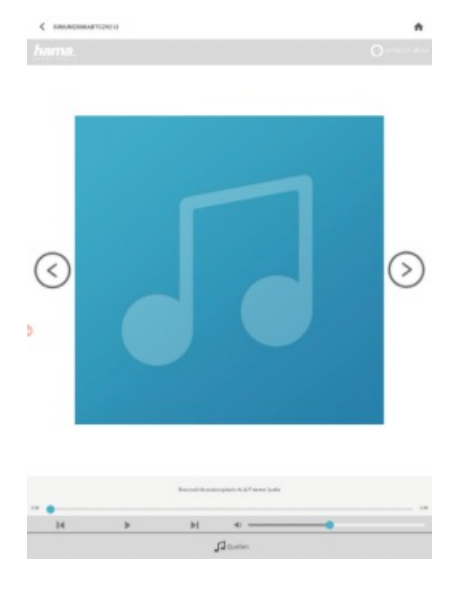

• Touch [Sources] and then [Local content].

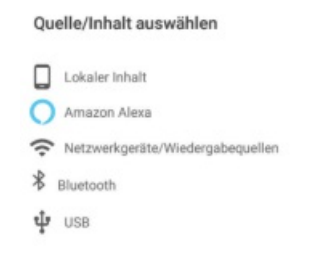

The memory in your smartphone / tablet is automatically searched and tracks found are grouped by category (Albums, Artists, Country, Folder). Select a category and the required track.

## **11. Alexa function (voice control)**

• After saying the activation word ("Alexa") or pressing the [Action] button (4), the status LED lights up blue and a signal tone sounds. You can now talk to Alexa.

 $\bigcirc$ 

 $\bigcirc$ 

• While Alexa is answering, the status LED flashes blue.

#### **Note**

- If the Amazon Market App has already been installed and set up on your smartphone, some smartphones will take the user data directly from the App.
- To set up a new Amazon account, log out and repeat the steps described in this section.

#### **Note - Alexa Push to Talk / function key**

- Briefly press the [Action] button (4) on the loudspeaker to activate Alexa during audio mode or higher volume. Alternatively, press the [Action] button (3) on the remote control.
- Press the [Microphone Mute] button (3) to switch the microphone off. If the microphones are deactivated, the status LEDs (1-5) light up solid red. Alternatively, press the [Microphone Mute] button (4) on the remote control
- The loudspeaker will now no longer respond to the activation word until the microphones are reactivated.
- Press the [Microphone Mute] button (3) again to reactivate the microphone. Alternatively, press the [Microphone Mute] button (4) on the remote control. The status LEDs (1-5) go out.

## **12. Equaliser profiles**

The equaliser allows you to adjust the sound of the loudspeaker to your preferences by altering the bass intensity. You can choose from a preconfigured profile or create your own custom profile.

• Press [EQ1] (9) on the remote control to call up the pre-configured profile.

To create a custom profile, proceed as follows:

- Press [EQ2] (11) on the remote control to start the configuration process.
- Change the bass intensity (5/6) on the remote control. If playback is already started when you modify these settings, you can hear the changes in the audio immediately.
- Confirm your settings by pressing [EQ2] again. Configuration can also be carried out via the App.

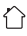

## **13. Bass control**

• Press [**BASS +/-**] (5/6) on the remote control to increase or reduce the loudspeaker's bass.

## **14. Wireless network connection (WLAN)**

Depending on the network, there are a number of ways to connect to it.

## **PBC setup**

- Press the [**SETUP**] button (2).
- The status LED flashes quickly green.
- Press the WPS button on your router or current access point. This can often be done using the web interface, as well.
- Consult the operating instructions of your router / AP for details of the exact procedure.
- Once the procedure has also been initiated on the router / AP, the loudspeaker should connect with the access and the network connection should be available.

#### **Note**

• Press the [**SETUP**] button (2) to abort PBC setup.

## **Open network**

#### **Note**

- We recommend against establishing unsecured connections and advise you to always protect your network against unauthorised access.
- If the network you plan to use does not have any security features, simply select the network from the list and confirm it. The radio then connects immediately to the network.

#### **15. Establishing a connection with another home network**

- Press and hold the [**SETUP**] button (2) for around 7 seconds. The status LED flashes rapidly.
- The loudspeaker can now be connected to another network.

## **16. Factory reset**

To reset the loudspeaker to the factory default settings (delivery condition), proceed as follows:

• Press and hold the [SETUP] (2) and [Action] (4) buttons for around 6 seconds to reset the loudspeaker to the factory default settings.

6

A

∩

• Once the loudspeaker has been reset, it restarts.

#### **Note**

- Resetting to the factory default settings can solve some problems and malfunctions.
- However, all settings made previously, such as equaliser presets, favourites and network profiles, are permanently deleted.

## **17. Software update**

- We are constantly developing new software features and improvements for our loudspeaker to fix potential problems, add functionality, etc.
- We recommend that you always install updates to your loudspeaker.
- Update notifications will be provided in the Hama Smart Audio App.
- During the update, the Update status LED (2) lights up solid.

#### **Warning**

(A)

 $\bigcirc$ 

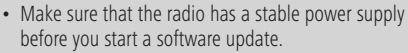

• Power supply failure during a software update can cause irreparable damage to the loudspeaker.

## **18. Wall mounting**

#### **Note**

- Ensure that the mount you have chosen can carry a load of at least 5 kg.
- Follow the directions and safety notes included with the mounting bracket.
- With the correct mount, it is possible to attach the loudspeaker to the wall.
- To do this, use the mounting holes (1) on the back of the loudspeaker.

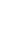

ኅ

## **19. Care and Maintenance**

- Only clean this product with a slightly damp, lint-free cloth and do not use aggressive cleaning agents.
- If you do not use the product for a long time, turn off the device and disconnect it from the power supply. Store it in a clean, dry place out of direct sunlight.

## **20. Warranty Disclaimer**

Hama GmbH & Co KG assumes no liability and provides no warranty for damage resulting from improper installation/ mounting, improper use of the product or from failure to observe the operating instructions and / or safety notes.

## **21. Declaration of Conformity**

Hama GmbH & Co KG hereby declares that the radio equipment type [00054881, 00054882, 00054886, 00054887] is in compliance with Directive 2014/53/EU. The full text of the EU declaration of conformity is available at the following internet address: www.hama.com->00054881, 00054882, 00054886, 00054887 ->Downloads.

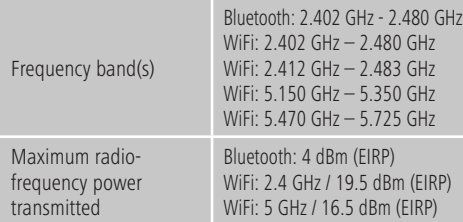

## **Limitations or requirements in**

Belgium, Bulgaria, Czech Republic, Denmark, Germany, Estonia, Ireland, Greece, Spain, France, Croatia, Italy, Cyprus, Latvia, Lithuania, Luxembourg, Hungary, Malta, the Netherlands, Austria, Poland, Portugal, Romania, Slovenia, Slovakia, Finland, Sweden, United Kingdom

### **Note**

 $\bigcirc$ 

If channels 36–64 (channels of frequency 5150 – 5350 MHz) are used, the product may only be used in closed rooms.

 $\curvearrowleft$ 

 $\overline{\hat{O}}$ 

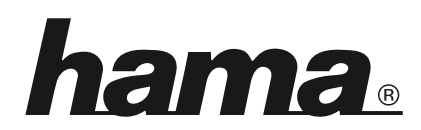

# **Service & Support**

www.hama.com +49 9091 502-115 D GB

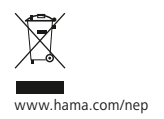

#### **The Spotify software is subject to third party licenses found here: www.spotify.com/connect/third-party-licenses**

The Bluetooth® word mark and logos are registered trademarks owned by Bluetooth SIG, Inc. and any use of such marks by Hama GmbH & Co KG is under license. Other trademarks and trade names are those of their respective owners.

All listed brands are trademarks of the corresponding companies. Errors and omissions excepted, and subject to technical changes. Our general terms of delivery and payment are applied.